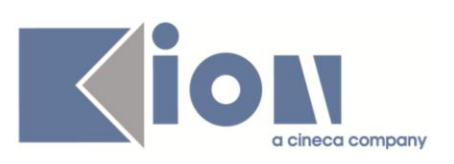

# **Note di Rilascio ESSE3**

# *Versioni 11.06.00 e 11.06.01*

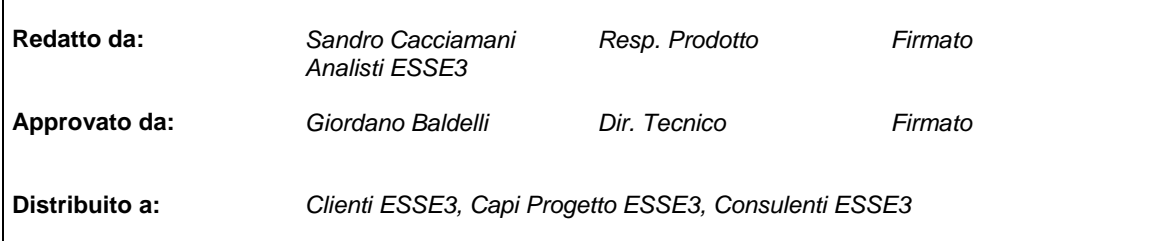

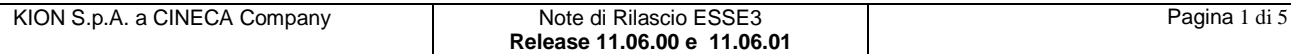

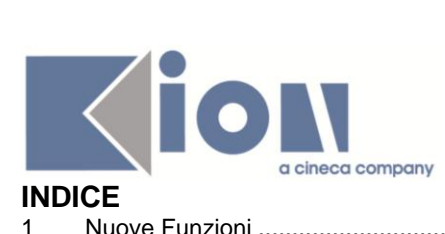

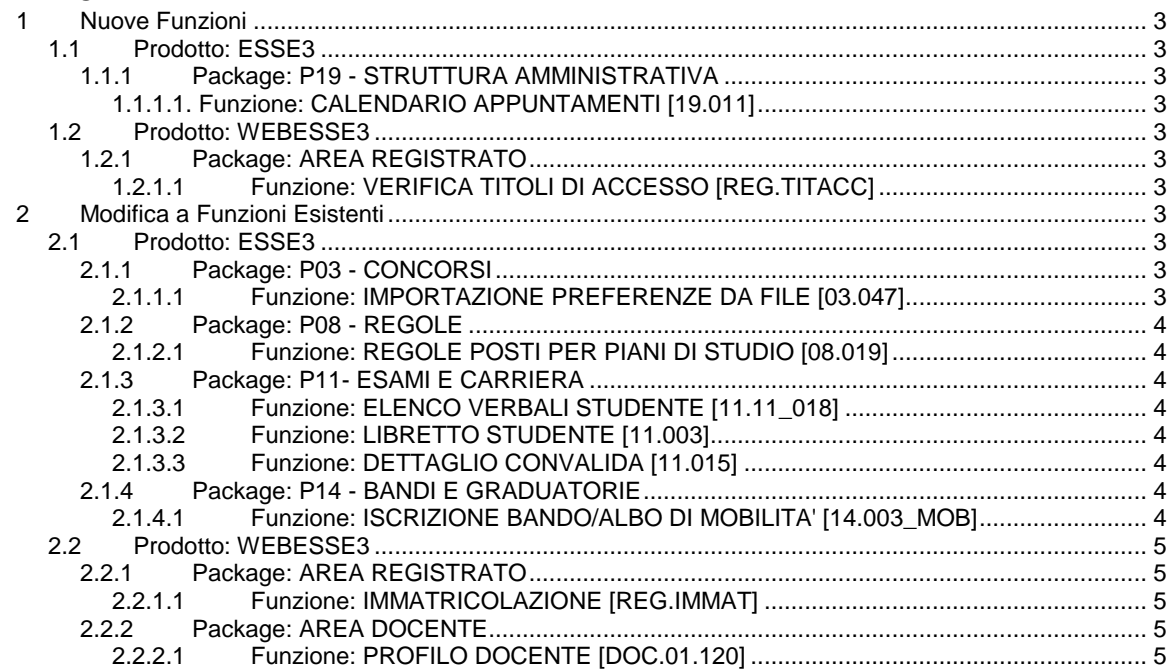

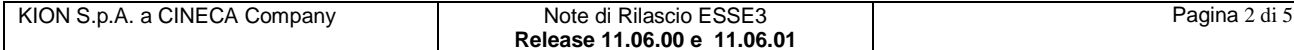

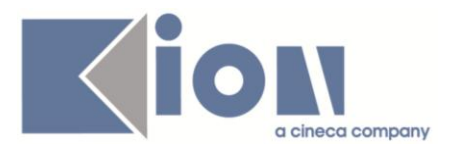

# **1 Nuove Funzioni**

# *1.1 Prodotto: ESSE3*

# **1.1.1 Package: P19 - STRUTTURA AMMINISTRATIVA**

#### *1.1.1.1. Funzione: CALENDARIO APPUNTAMENTI [19.011]*

#### *[ID GS:82102] – Rel. 11.06.01*

Con la corrente versione è stata rilasciata una nuova funzionalità on-line che abilita la prenotazione appuntamenti generici.

Per maggior dettagli è possibile consultare la documentazione pubblicata al seguente link : <https://docs.kion.it/bin/view/KionDocs/CalendarioAppuntamenti>

# *1.2 Prodotto: WEBESSE3*

# **1.2.1 Package: AREA REGISTRATO**

#### *1.2.1.1 Funzione: VERIFICA TITOLI DI ACCESSO [REG.TITACC]*

#### *[ID GS:83578] – Rel. 11.06.00*

Con la corrente versione è stata introdotta la possibilità di richiedere:

- giudizio
- voto massimo
- voto minimo

durante il processo di inserimento di un titolo di scuola superiore straniero. L'implementazione è resa disponibile nei nuovi processi web di:

- Inserimento titoli di accesso nel processo di immatricolazione
- Inserimento titoli di accesso nei processi di ammissione
- anagrafica dei titoli.

# **2 Modifica a Funzioni Esistenti**

# *2.1 Prodotto: ESSE3*

#### **2.1.1 Package: P03 - CONCORSI**

#### *2.1.1.1 Funzione: IMPORTAZIONE PREFERENZE DA FILE [03.047]*

#### *[ID GS:91052] – Rel. 11.06.00*

Modificato il tracciato di importazione delle preferenze da file, per gestire un numero dinamico di preferenze.

La documentazione aggiornata può essere verificata direttamente su *KionDocs*: [https://docs.kion.it/bin/view/KionDocs/TracciatiImportExportConcorsi#HIMPORTAZIONEPREFER](https://docs.kion.it/bin/view/KionDocs/TracciatiImportExportConcorsi#HIMPORTAZIONEPREFERENZE) **[ENZE](https://docs.kion.it/bin/view/KionDocs/TracciatiImportExportConcorsi#HIMPORTAZIONEPREFERENZE)** 

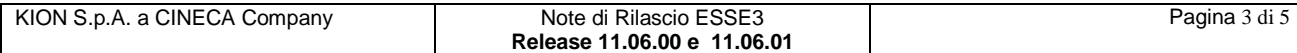

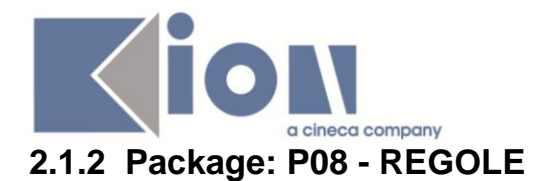

#### *2.1.2.1 Funzione: REGOLE POSTI PER PIANI DI STUDIO [08.019]*

#### *[ID GS:91275] – Rel. 11.06.01*

E' stato modificato il controllo sul conteggio dei posti (nel caso di regole con il conteggio posti alzato) nel wizard dei piani di studio per tenere conto delle finestre di ricompilazione del piano: in questo caso il posto viene riservato se nel piano respinto l'attività didattica era presente.

Maggiori dettagli nella documentazione su *KionDocs*: [http://docs.kion.it/bin/download/KionDocs/PianiCarrieraeDidatticaPrevisionale/PianiStudiodidattic](http://docs.kion.it/bin/download/KionDocs/PianiCarrieraeDidatticaPrevisionale/PianiStudiodidatticaprevisionale.pdf) [aprevisionale.pdf](http://docs.kion.it/bin/download/KionDocs/PianiCarrieraeDidatticaPrevisionale/PianiStudiodidatticaprevisionale.pdf)

*(Fare specifico riferimento al paragrafo 2.2.4.8)*

# **2.1.3 Package: P11- ESAMI E CARRIERA**

#### *2.1.3.1 Funzione: ELENCO VERBALI STUDENTE [11.11\_018]*

#### *[ID GS:91239] – Rel. 11.06.01*

E' stato aggiunto il campo note del verbale sulla maschera di acquisizione verbali e verbali studente

#### *2.1.3.2 Funzione: LIBRETTO STUDENTE [11.003]*

#### *[ID GS:89673] – Rel. 11.06.01*

E' stato aggiunto il livello di uscita della lingua nella funzione dei riconoscimenti (per i riconoscimenti di attività)

Maggiori informazioni su *KionDocs* al seguente indirizzo: <https://docs.kion.it/bin/view/KionDocs/ConvalideeRiconoscimenti>

#### *2.1.3.3 Funzione: DETTAGLIO CONVALIDA [11.015]*

#### *[ID GS:51393] – Rel. 11.06.01*

Sono state aggiunti l'anno e la data di competenza nelle convalide e nei riconoscimenti (nel caso di convalide/riconoscimenti di attività) è possibile dunque modificare i valori calcolati se non dovessero essere corretti prima di salvare la convalida.

maggiori informazioni su *KionDocs* al seguente indirizzo: <https://docs.kion.it/bin/download/KionDocs/ConvalideeRiconoscimenti/ConvalideERiconoscimenti.pdf>

#### **2.1.4 Package: P14 - BANDI E GRADUATORIE**

#### *2.1.4.1 Funzione: ISCRIZIONE BANDO/ALBO DI MOBILITA' [14.003\_MOB]*

#### *[ID GS:91169] – Rel. 11.06.01*

Nella maschera "*Gestione Iscrizioni Studente*" del menu Mobilità internazionale è stato inserito un campo del tipo check-box per permettere all'utente di scegliere se visualizzare o meno, assieme ai bandi aperti, anche i bandi chiusi o non più aperti alle iscrizioni ai quali però lo studente risulta iscritto.

Pertanto, se il flag è abbassato, il sistema manterrà il comportamento standard, ovvero mostrerà solo i bandi ai quali lo studente può iscriversi.

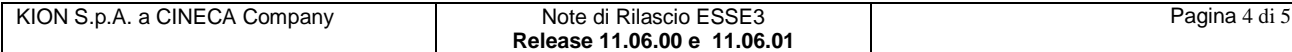

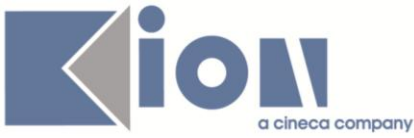

Nel caso invece in cui si scelga di visualizzare anche i bandi chiusi oppure quelli aperti con periodo scaduto, il sistema non permetterà su di essi nessuna operazione, fatta eccezione per la possibilità di stamparne il promemoria di iscrizione.

Per evidenziare maggiormente questi bandi è stato scelto di visualizzarne le informazioni in elenco con il colore rosso.

# *2.2 Prodotto: WEBESSE3*

# **2.2.1 Package: AREA REGISTRATO**

#### *2.2.1.1 Funzione: IMMATRICOLAZIONE [REG.IMMAT]*

#### *[ID GS:46819] – Rel. 11.06.00*

Con la corrente versione è stata abilitata la possibilità di permettere allo studente di preimmatricolarsi on-line a più corsi di studio.

Il limite precedentemente imposto dal sistema impediva allo studente di effettuare una nuova preimmatricolazione su corsi di studio compatibili con la precedente carriera in ateneo, fino al suo perfezionamento.

Ora sarà possibile abilitare un nuovo pulsante nella pagina di riepilogo dell'immatricolazione online (tramite configurazione della visibilità dell'attributo 'ABIL\_VIS\_NEW\_IMMA') che permetterà allo studente di creare una nuova preimmatricolazione (con nuova carriera) su corsi di studio compatibili con la carriera già presente in ateneo.

### **2.2.2 Package: AREA DOCENTE**

#### *2.2.2.1 Funzione: PROFILO DOCENTE [DOC.01.120]*

#### *[ID GS:91104] – Rel. 11.06.01*

E' stata creata una nuova funzione, disponibile nell'area web riservata al docente, per consentire l'inserimento o modifica di alcune informazioni sul docente stesso, come ad esempio l'orario di ricevimento, l'indirizzo e-mail o il curriculum personale (in formato testo non strutturato).

Tale funzione, accessibile tramite una nuova voce di menù "*Home>>Profilo docente*", può essere attivata valorizzando a 1 il parametro di configurazione ABIL\_PROFILO\_DOCENTE\_WEB.

Per ulteriori informazioni rimandiamo alla documentazione presente su *KionDocs* al seguente link:

<http://docs.kion.it/bin/view/KionDocs/Profilodocente>

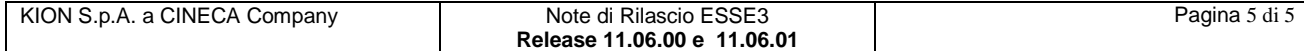